Crésus Facturation

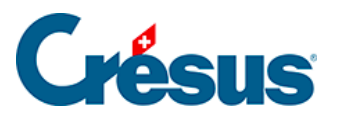

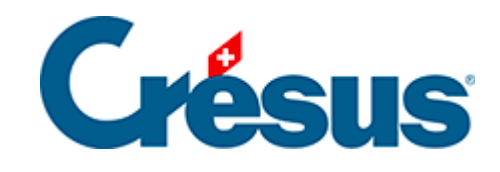

## **Crésus Facturation**

## [8.2.1 - Onglet Article](#page-2-0)

<span id="page-2-0"></span>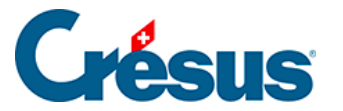

## **8.2.1 - Onglet Article**

La rubrique Code Perso permet d'assigner un code à un produit ou service. Il sert à définir des catégories d'articles.

Vous pouvez introduire un code particulier directement dans le champ, ou utiliser la liste déroulante.

Vous pouvez définir jusqu'à 20 codes que vous utilisez couramment, dans les

Réglages des articles que vous atteignez en cliquant l'icône  $\blacktriangle$  dans la zone Base articles du volet latéral, ou en utilisant le bouton Réglages articles dans le volet latéral des réglages généraux.

Si vous avez défini une liste de codes personnels, vous pourrez directement sélectionner les articles correspondants dans la liste des accès (§2.6.1 Les accès de la liste de gauche).

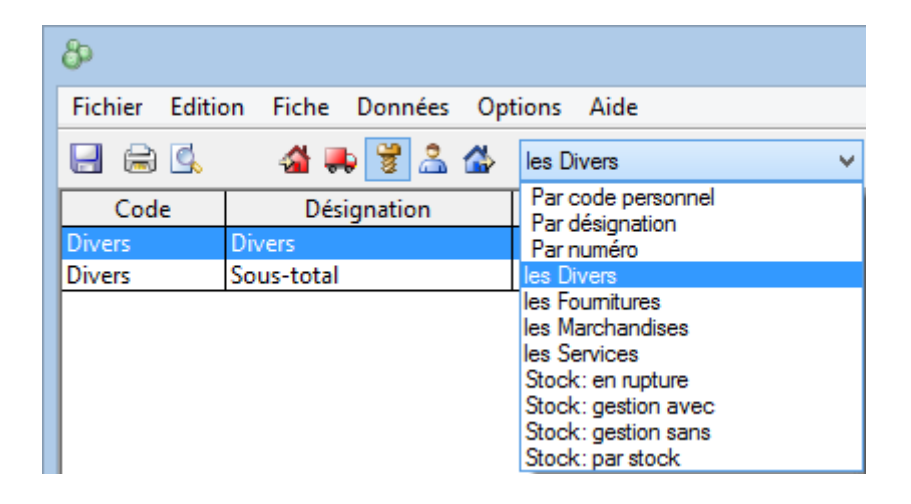

La rubrique Quantité par défaut est le nombre d'articles qui apparaît d'office dans la facture lorsque vous sélectionnez cet article.

La rubrique Rabais vous permet de définir un rabais automatique pour cet article. En saisissant cet article dans une facture de vente, le taux de rabais est repris sur la ligne correspondante.

L'article peut être rattaché à un fournisseur comme suit :

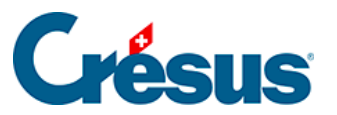

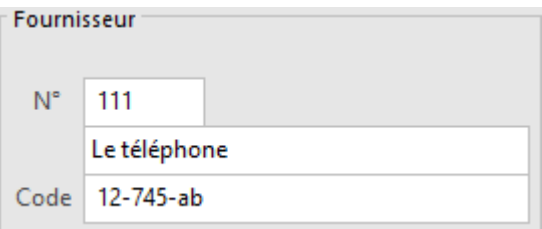

Introduisez dans le champ N° le numéro de la fiche de votre fournisseur. Le nom du fournisseur vient automatiquement remplir le champ associé. Vous pouvez également le choisir dans la liste des fournisseurs avec le bouton  $\boxed{F2}$ .

Le Code correspond à la référence de l'article chez le fournisseur.

Dans la zone Comptabilisation, vous pouvez indiquer dans quel compte devront être comptabilisés l'achat et la vente de cet article, pour autant que votre facturation soit liée avec Crésus Comptabilité :

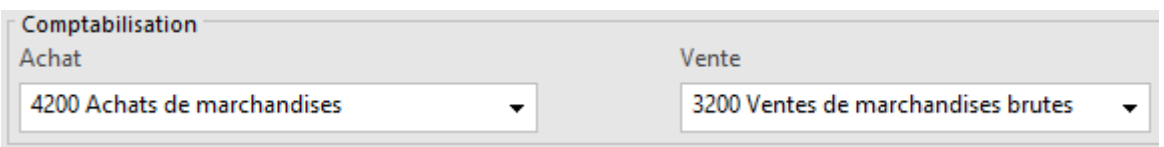

Un compte défini pour cet article aura priorité sur les comptes d'achat et de vente par défaut définis dans les réglages généraux, onglet Comptabilisation ( $\overline{Alt} + \overline{8}$ ).